## **Gen-II - Functionality (Android/iOS)**

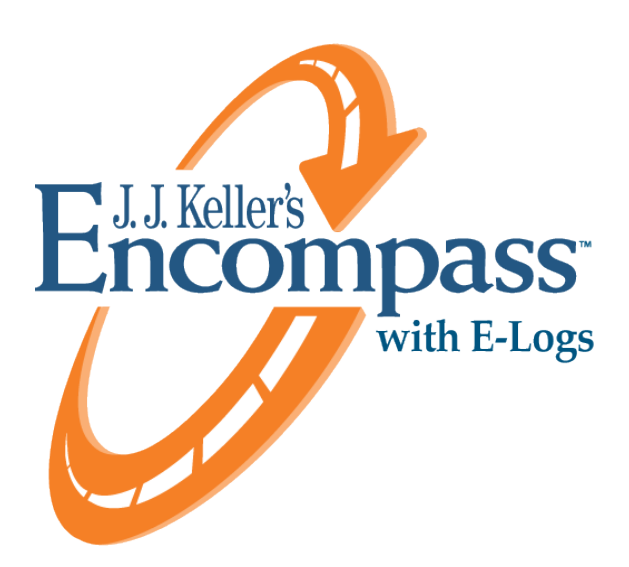

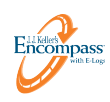

# **Table of Contents**

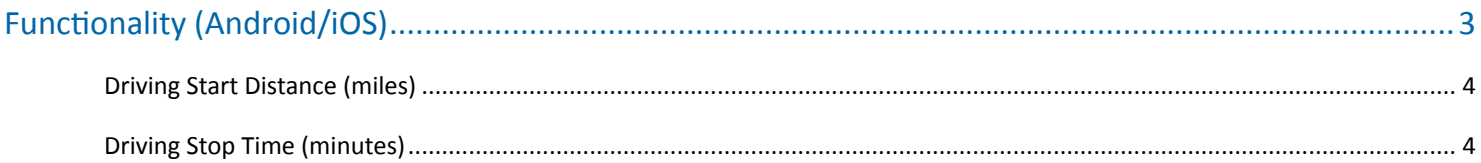

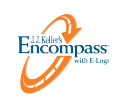

# <span id="page-2-0"></span>**Functionality (Android/iOS)**

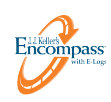

### <span id="page-3-0"></span>*Driving Start Distance (miles)*

**Example 0.5 miles:** When the vehicle moves farther than the driving start distance, the mobile application will automatically transition a driver from **On-Duty** to **Driving** status.

#### <span id="page-3-1"></span>*Driving Stop Time (minutes)*

**Example 5 minutes:** When the vehicle stops (vehicle speed of 0) for the driving stop time threshold (or the vehicle ignition is switched **off**), the mobile application will automatically transition a driver from **Driving** to **On-Duty** status.

In Encompass, these can be found/customized in 2 different places:

#### **Company Rules**

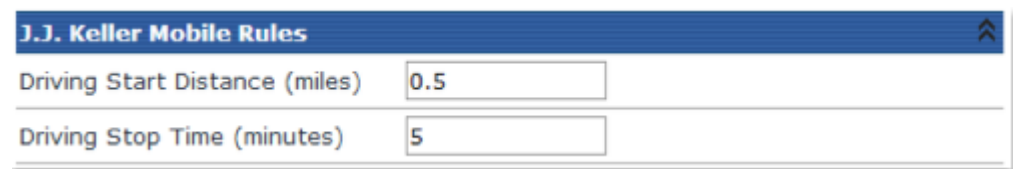

The first is under the **Company Rules**, which can be accessed through **Setup / Company Level Listing / Edit Rules**, and then under the heading of J. J. Keller Mobile Rules (see screenshot above). This will change the setting for all drivers that operate under the Company Rule.

#### **Individual Employee (Employees tab)**

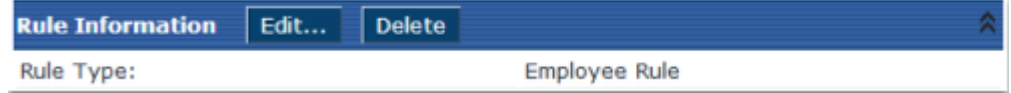

The second is for each individual employee, which can be accessed by searching for a driver on the **Employees** tab, then scrolling down to their **Rule Information** section:

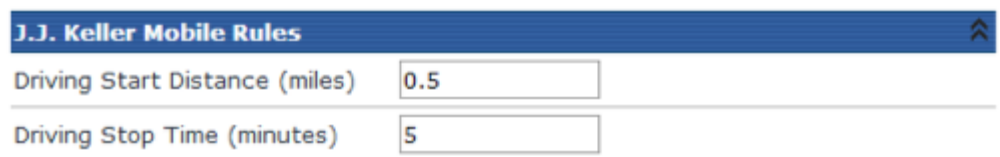

Select **Edit**, and this will expand out the rules, and you can then find the **Driving Stop Time** under the J. J. Keller Mobile® Rules.

With the most recent release of Encompass and our mobile applications (Android/iOS), we have reduced the default **Driving Stop Time** threshold from 10 minutes down to 5 minutes. We've also adjusted the functionality related to when a driver performs a **manual** duty status change during this **Driving Stop Time** threshold. So, what does this mean for your drivers?

If the driver stops the vehicle, and turns the ignition off, the mobile application will automatically transition the driver from **Driving** status to **On-Duty** at the time the vehicle is turned off.

## Functionality (Android/iOS)

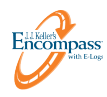

- 1. If the driver stops the vehicle at 3:05pm, but leaves it idling, and then the driver **manually** changes his duty status to **On-Duty** within the mobile application. If the driver moves the vehicle again before 3:10pm (5 minute threshold value), the application would show all of the time from 3:05pm to 3:10pm as driving, since the **Driving Stop Time** threshold wasn't met.
- 2. If the driver stops the vehicle at 3:05pm, leaves the vehicle idling, and the driver DOES NOT manually change his duty status, and begins driving again at 3:12pm, the entire period from 3:05pm until 3:12pm will be **On-Duty** because the driving stop minutes threshold was met (at 3:10pm), thus placing the driver in an **On-Duty** status when the vehicle stopped moving at 3:05pm until the current time. At this point when the vehicle begins moving again, the driver will be placed into a **Driving** status at 3:12pm.